**UNIVERSIDADE MUNICIPAL DE SÃO CAETANO DO SUL PRÓ-REITORIA DE PÓS-GRADUAÇÃO E PESQUISA PROGRAMA DE PÓS-GRADUAÇÃO EM EDUCAÇÃO MESTRADO PROFISSIONAL**

**Alexandre Luiz Alonso**

# **CONTRIBUIÇÕES DOS OBJETOS DIGITAIS DE APRENDIZAGEM PARA OS ALUNOS DE ESCOLAS TÉCNICAS**

**São Caetano do Sul 2020**

## **ALEXANDRE LUIZ ALONSO**

# **CONTRIBUIÇÕES DOS OBJETOS DIGITAIS DE APRENDIZAGEM PARA OS ALUNOS DE ESCOLAS TÉCNICAS**

Trabalho Final de Curso apresentado ao Programa de Pós-Graduação em Educação – Mestrado Profissional – da Universidade Municipal de São Caetano do Sul como requisito para a obtenção do título de Mestre em Educação. Área de concentração: Formação de Professores e Gestores.

Linha 1: Formação docente e Profissionalidade. Apresentação do produto final

Orientador: Prof. Dr. Alan César Belo Angeluci

**São Caetano do Sul 2020**

# **Ficha Cartográfica**

ALONSO, Alexandre Luiz

Contribuições dos objetos digitais de aprendizagem para os alunos de escolas técnicas / Alexandre Luiz Alonso – São Caetano do Sul: USCS – Universidade Municipal de São Caetano do Sul, 2020.

205f.: 53 il.

Orientador: Prof. Dr. Alan César Belo Angeluci.

Dissertação (Mestrado) – USCS, Universidade Municipal de São Caetano do Sul, Programa de Pós-Graduação em Educação, 2020.

1. Formação docente. 2. Ensino e aprendizagem. 3. Educação e Tecnologia. 4. Objetos Digitais de Aprendizagem. 5. Escola Técnica. I. ANGELUCI, Alan Cesar Belo. II. Universidade Municipal de São Caetano do Sul, Programa de Pós-Graduação em Educação. III Título.

#### **REITOR DA UNIVERSIDADE MUNICIPAL DE SÃO CAETANO DO SUL**

Prof. Dr. Leandro Campi Prearo

# **Pró-Reitora de Pós-Graduação e Pesquisa**

Prof.ª Dr.ª Maria do Carmo Romeiro

### **Gestor do Programa de Pós-Graduação Educação**

Prof. Dr. Nonato Assis de Miranda Profa. Dra. Ana Silva Moço Aparício Dissertação defendida e aprovada em 09/07/2020 pela Banca Examinadora constituída pelos professores:

Prof. Dr. Alan César Belo Angeluci (orientador USCS)

\_\_\_\_\_\_\_\_\_\_\_\_\_\_\_\_\_\_\_\_\_\_\_\_\_\_\_\_\_\_\_\_\_\_\_\_\_\_\_\_\_\_\_\_\_\_\_\_

 $\mathcal{L}_\text{max}$  , and the contract of the contract of the contract of the contract of the contract of the contract of the contract of the contract of the contract of the contract of the contract of the contract of the contr Prof.ª Dr.ª Ana Silvia Moço Aparício

Prof.ª Dr.ª Adriana Barroso de Azevedo

\_\_\_\_\_\_\_\_\_\_\_\_\_\_\_\_\_\_\_\_\_\_\_\_\_\_\_\_\_\_\_\_\_\_\_\_\_\_\_\_\_

# **LISTA DE FIGURAS ASSOCIADAS AO PRODUTO FINAL**

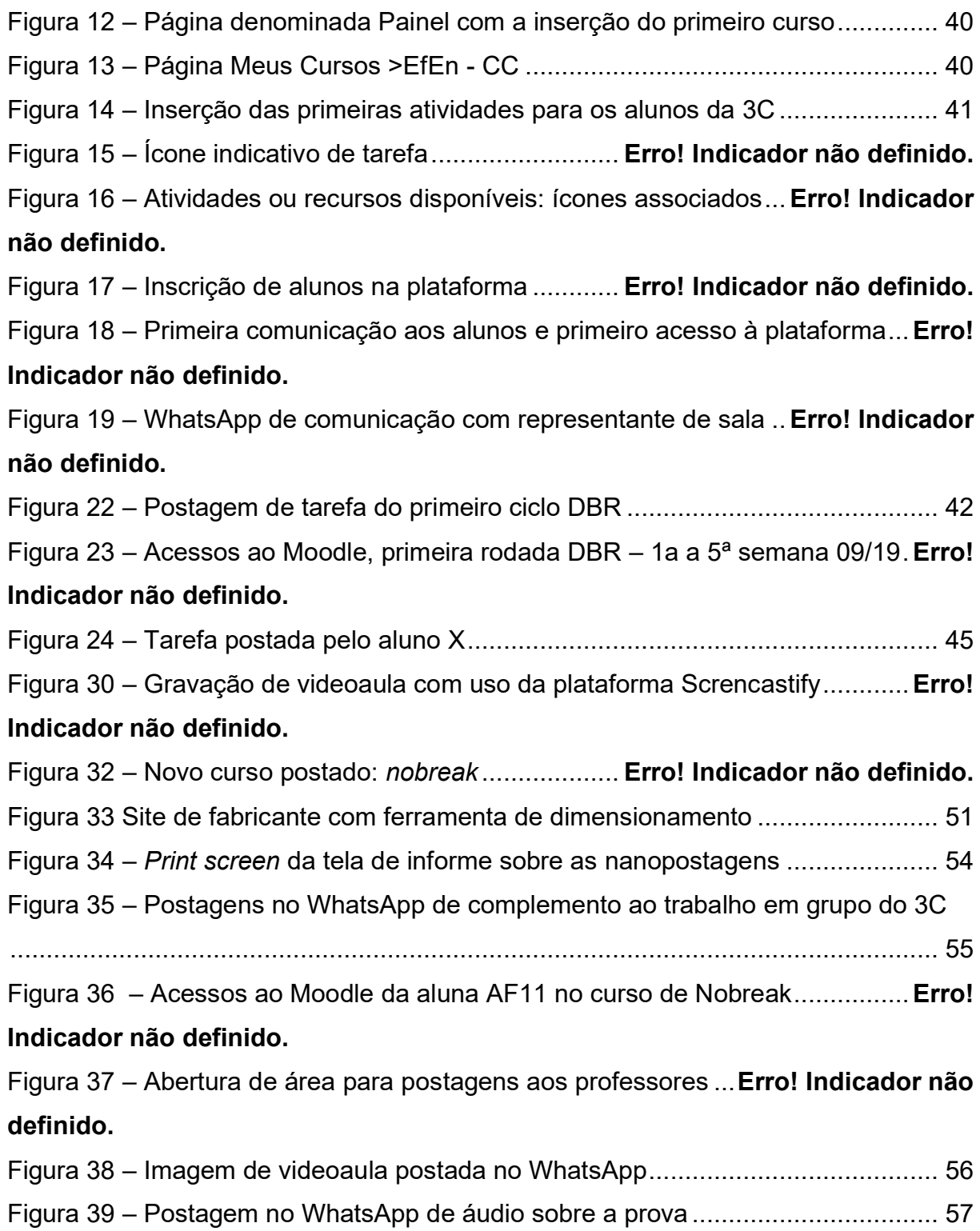

### **1. INTRODUÇÃO**

Disponibilizarmos o produto final da dissertação **CONTRIBUIÇÕES DOS OBJETOS DIGITAIS DE APRENDIZAGEM PARA OS ALUNOS DE ESCOLAS TÉCNICAS**, trabalho final de curso apresentado ao Programa de Pós-Graduação em Educação – Mestrado Profissional da Universidade Municipal de São Caetano do Sul como requisito para a obtenção do título de Mestre em Educação. Teve como área de concentração, a de Formação de Professores e Gestores, na linha 1, com foco na Formação docente e Profissionalidade.

O produto final dos Objetos Digitais de Aprendizagem - ODA, puderam ser acessados pelos discentes através de distintos recursos de textos, planilhas, vídeos e áudios, por meio do Moodle, Google Drive e WhatsApp.

#### **2. SEQUÊNCIA DE POSTAGENS DOS ODA.**

Com intuito de propiciar melhor acompanhamento dos ODA, propomos a seguir percorrer sequencialmente as figuras inseridas na dissertação indicando as pastas eletrônicas, onde os materiais originais podem ser acessados.

#### **3. PÁGINA INICIAL POSTADA NO MOODLE**

Através da página do Moodle Partner EnsineOnline uma parcela dos ODA foram postados.

Dois cursos foram inseridos na plataforma Moodle:

- Eficiência Energética Curto Circuito
- Eficiência Energética UPS (Nobreak)

O acesso à página do curso de Eficiência Energética podia ser feita seguindo o link Da plataforma:

<https://professoralonso.plataformaensineonline.com/course/view.php?id=2>

#### **a. Eficiência Energética - Curto Circuito**

Apontaremos primeiramente os ODA associados aos cálculos de curto circuito e equipamentos associados. Na página 94 da dissertação apresentamos a figura 12, introduzindo o tema.

<span id="page-9-0"></span>Figura 1 – Página denominada Painel com a inserção do primeiro curso

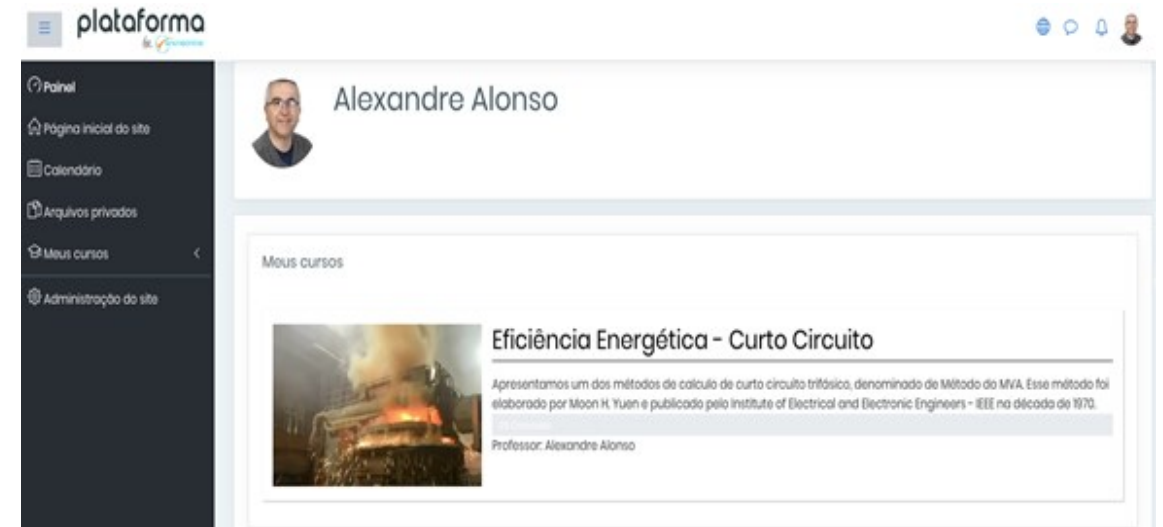

Fonte: EnsineOnline, capturada pelo Autor (2019).

Inserido neste curso três tópicos, conforme foi indicado na figura 13, página 95, denominados:

- CÁLCULO DO CURTO CIRCUITO TRIFÁSICO PELO MÉTODO DO MVA
- CÁLCULO DO CURTO CIRCUITO FASE TERRA PELO MÉTODO DO MVA
- DIMENSIONAMENTO DE TRANSFORMADOR EM BASE DO MÉTODO DO MVA

 $0.07$ 

<span id="page-9-1"></span>Figura 2 – Página Meus Cursos >EfEn - CC

```
plataforma
```
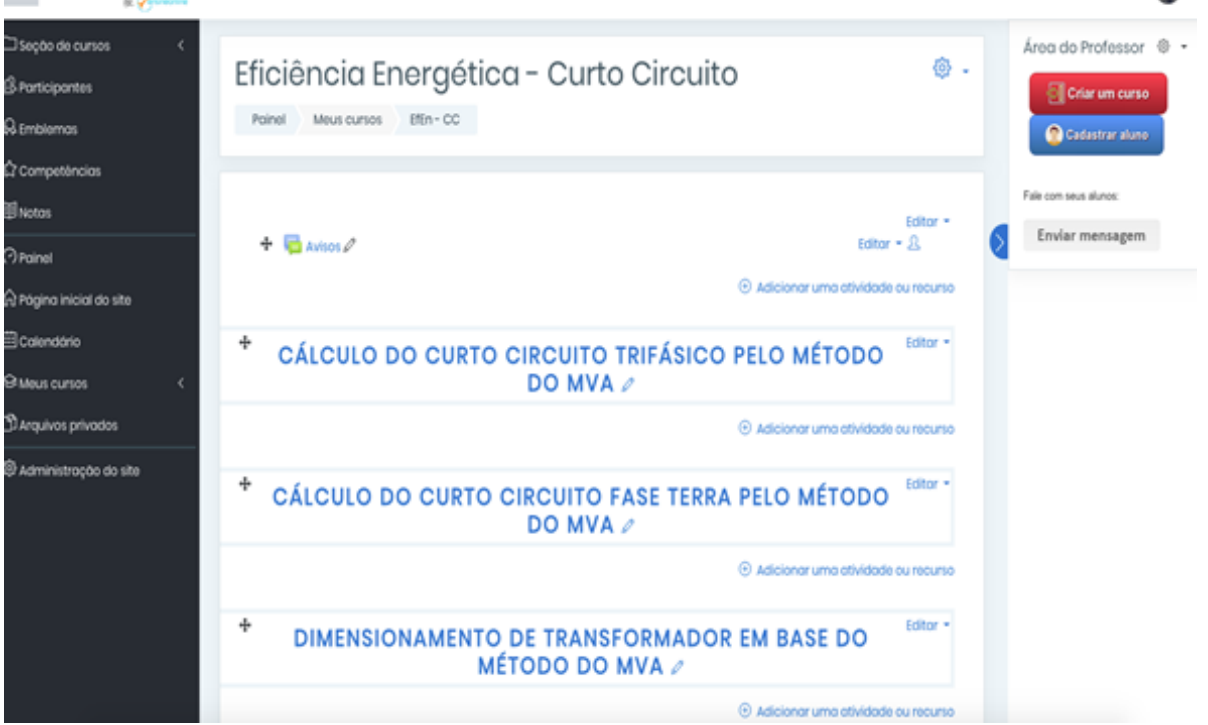

Fonte: EnsineOnline, capturada pelo Autor (2019).

Iniciaremos apresentando o primeiro bloco: CÁLCULO DO CURTO CIRCUITO TRIFÁSICO PELO MÉTODO DO MVA. A forma como este material foi postado no Moodle pode ser visto na figura 14.

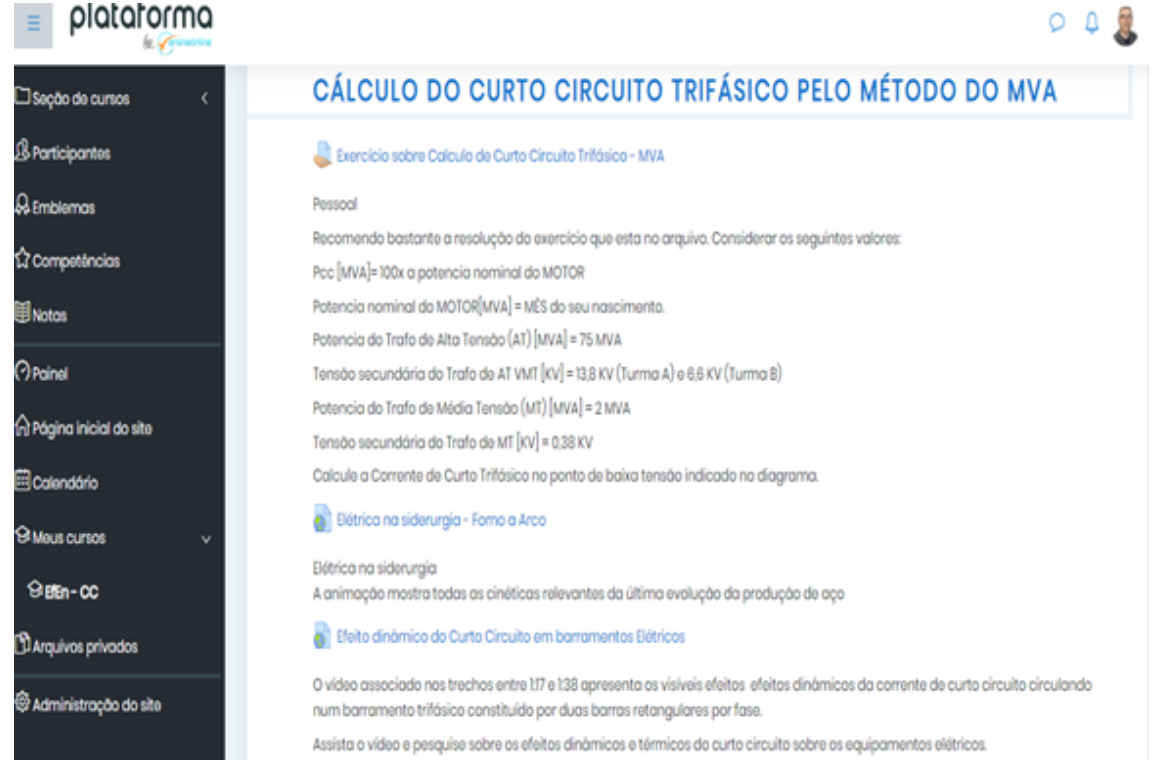

<span id="page-10-0"></span>Figura 3 – Inserção das primeiras atividades para os alunos da 3C

Fonte: EnsineOnline, capturada pelo Autor (2019).

O material referente à primeira postagem descrita abaixo, se encontra disponibilizado na pasta denominada: "Figura 22 Curto circuito pelo Método do MVA". Trata-se de um arquivo em Excel, onde os estudantes podem exercitar a ferramenta e também o conteúdo técnico da disciplina. A ferramenta possibilita a simulação de condições distintas como o uso de diferentes potencias na barra infinita, assim como de transformadores e motor. Adicionalmente, simulações alterando-se tensões, características de cabos, impedâncias e remover motor da simulação caso o docente assim deseje demonstrar. Cores distintas podem ser associadas aos diagramas de blocos afim de realçar as fontes de corrente para o curto circuito, assim como setas ou outras formas de indicar o sequenciamento do fluxo de corrente através do circuito curto circuitado. Material postado em 2 setembro 2019, às 13:31

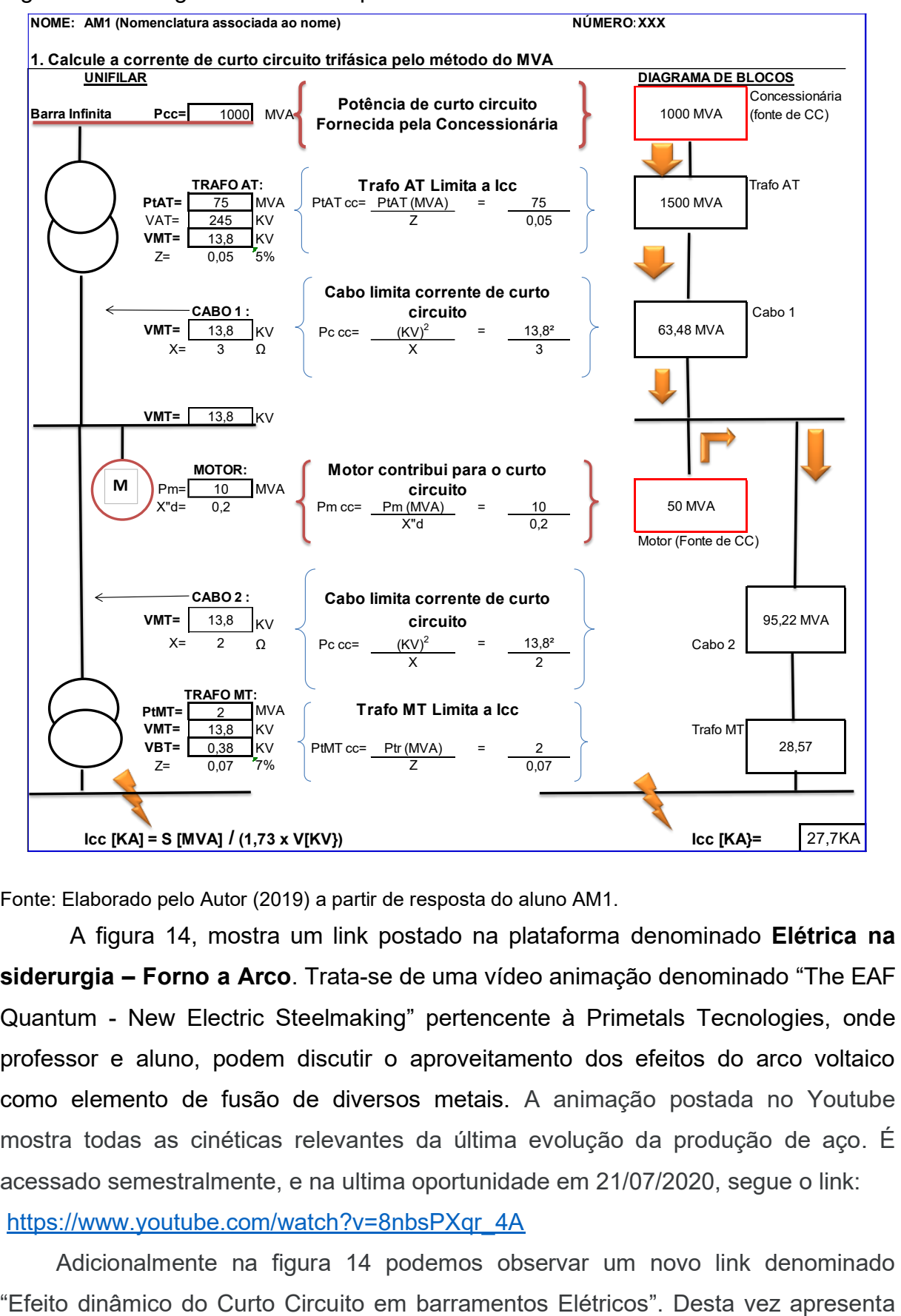

Figura 4 – Postagem de tarefa do primeiro ciclo DBR

Fonte: Elaborado pelo Autor (2019) a partir de resposta do aluno AM1.

A figura 14, mostra um link postado na plataforma denominado **Elétrica na siderurgia – Forno a Arco**. Trata-se de uma vídeo animação denominado "The EAF Quantum - New Electric Steelmaking" pertencente à Primetals Tecnologies, onde professor e aluno, podem discutir o aproveitamento dos efeitos do arco voltaico como elemento de fusão de diversos metais. A animação postada no Youtube mostra todas as cinéticas relevantes da última evolução da produção de aço. É acessado semestralmente, e na ultima oportunidade em 21/07/2020, segue o link:

## [https://www.youtube.com/watch?v=8nbsPXqr\\_4A](https://www.youtube.com/watch?v=8nbsPXqr_4A)

Adicionalmente na figura 14 podemos observar um novo link denominado

testes em encomendados pela Socomec Group, realizados no "Tesla Power Lab". O vídeo denominado originalmente "New test laboratory / Un nouveau laboratoire de tests", mostra com realismo os efeitos dinâmicos do dinâmicos da corrente de curto circuito circulando num barramento trifásico constituído por duas barras retangulares por fase. Além da chamada, sugere-se: "Assista o vídeo e pesquise sobre os efeitos dinâmicos e térmicos do curto circuito sobre os equipamentos elétricos. "

Na página 174 da dissertação consta a postagem de um arquivo no Moodle (Ambiente Virtual de Aprendizagem - AVA), denominado "Texto de introdução para cálculo de curto circuito\_Arquivo". Na descrição inserida no Ambiente Virtual de Aprendizado – AVA, esta postada a seguinte consideração: "Neste texto se encontra a base para o cálculo de curto circuito pelo método do MVA. Seu conhecimento é fundamental para os cálculos dos curtos Trifásicos e Fase Terra." O arquivo inserido foi elaborado no Microsoft Word, intitulado "MOODLE\_Icc MVA-ELT-EFEN r3\_introdução", pode ser visto acessando a pasta "Página 174 Texto de introdução para calculo de Curto Circuito-Arquivo".

Também citado na pagina 174 da dissertação, encontramos referenciada a postagem feita no AVA denominada "Exemplo de cálculo de curto circuito Trifásico pelo método do MVA". No site foi feita a seguinte consideração aos discentes: "Aqui encontramos um exemplo de cálculo de curto circuito Trifásico pelo método do MVA. Ele também é a base para o cálculo do curto Fase Terra." Trata-se de uma arquivo elaborado em Microsoft Word, Arquivo denominado "MOODLE\_Icc Trifasico MVA EXEMPLO DE CALCULO-ELT-EFEN r3" que pode ser encontrado na pasta denominada "Página 174 Exemplo de cálculo de curto circuito Trifásico - Arquivo"

Na página 116 da dissertação, esta indicada a primeira postagem de podcast, utilizando o *software* Audacity. O tema abordado foi "cálculo do curto-circuito pelo método do MVA - introdução", consistindo num arquivo de 4Mb de áudio (MP3), com duração de 3':46'', postado em 1/10/2019 às 20h43. O arquivo na Moodle, indicava o link interno à plataforma com o título: "PodCast: Cálculo Curto Circuito pelo Método MVA Introdução" e o seguinte texto agregado:

#### Pessoal

Atendendo a solicitação dos colegas que participaram da Rodada de Conversa, quando haviam se manifestado a favor do recurso do PodCast; segue a primeira postagem denominada: Cálculo Curto Circuito pelo Método

MVA\_Introdução. Pouco mais de 3 minutos. Agradeceria o retorno de vocês para as melhorias e demais sugestões.

Pode ser ouvido mediante acesso à pasta "1 Página 116 Podcast Cálculo de Curto Circuito", postado arquivo em MP3 gravado em aparelho celular sob título: "Cálculo Curto Circuito pelo Método MVA\_Introdução.mp3"

Na página 117 da dissertação encontraremos o desafio com premiação denominado "Tarefa - Desafio com premiação" A atividade foi postada no dia 03/10/2019 com a denominação de "Doce Desafio". Foi descrita na plataforma:

> Conforme comentamos hoje... Segue o DESAFIO que vale: Primeira postagem com resolução correta: Bombons [Ferrero Roche Com 12](https://www.google.com/shopping/product/2143390899403696573?q=ferrero+rocher+pre%C3%A7o&rlz=1C1OKWM_pt-BRBR864BR865&sxsrf=ACYBGNTdbf-DtDon7DtURwSccL8q5IOI_Q:1570124474956&biw=1366&bih=625&prds=epd:17435155154284509845,paur:ClkAsKraXxAwD_tcE8Xq_DUmrAdaGha2w_69ufWIp3XByEIX1ybQcYc41KHLN2zfvUNlzv6Z__gZHUsoC2-hxFV_k62fk3XAOVAUN1curdqsALkSmitJgcZp4hIZAFPVH72lnFw_7xyLkO019mPTuYP8YMjiSw,prmr:1&sa=X&ved=0ahUKEwiQqYnM0YDlAhW0IrkGHQD8AloQ8wIInwM)  [Unidades.](https://www.google.com/shopping/product/2143390899403696573?q=ferrero+rocher+pre%C3%A7o&rlz=1C1OKWM_pt-BRBR864BR865&sxsrf=ACYBGNTdbf-DtDon7DtURwSccL8q5IOI_Q:1570124474956&biw=1366&bih=625&prds=epd:17435155154284509845,paur:ClkAsKraXxAwD_tcE8Xq_DUmrAdaGha2w_69ufWIp3XByEIX1ybQcYc41KHLN2zfvUNlzv6Z__gZHUsoC2-hxFV_k62fk3XAOVAUN1curdqsALkSmitJgcZp4hIZAFPVH72lnFw_7xyLkO019mPTuYP8YMjiSw,prmr:1&sa=X&ved=0ahUKEwiQqYnM0YDlAhW0IrkGHQD8AloQ8wIInwM) Segunda postagem com resolução correta: [Chocolate Hershey's Special](https://www.google.com/shopping/product/17254052243887934770?rlz=1C1OKWM_pt-BRBR864BR865&biw=1366&bih=625&sxsrf=ACYBGNQoc1v5B5-kas2Py7dz8-uwlYkbQw:1570124507276&q=chocolate+hershey%27s+laranja&oq=chocolate+hershey%27s+la&prds=epd:7759622758128013013,paur:ClkAsKraX8xkfJIWV-6Q_zuES7eHlm77Xu-CYKNxaQqkGidf_2-HsyZo54qxcGbUFMKJi6UjcMD77vKzGVy4gOq0UqKR1-SoxnB0Rvo1NxZjJwAYLTEcN_DQqxIZAFPVH73hq8aIIaVUSxDd1D1zVgbKHFKyAw,prmr:1&sa=X&ved=0ahUKEwjOusOJ0oDlAhWXGLkGHRHWD8UQ8wIIsAE)  [Dark Sabor Laranja 60% de cacau 100g.](https://www.google.com/shopping/product/17254052243887934770?rlz=1C1OKWM_pt-BRBR864BR865&biw=1366&bih=625&sxsrf=ACYBGNQoc1v5B5-kas2Py7dz8-uwlYkbQw:1570124507276&q=chocolate+hershey%27s+laranja&oq=chocolate+hershey%27s+la&prds=epd:7759622758128013013,paur:ClkAsKraX8xkfJIWV-6Q_zuES7eHlm77Xu-CYKNxaQqkGidf_2-HsyZo54qxcGbUFMKJi6UjcMD77vKzGVy4gOq0UqKR1-SoxnB0Rvo1NxZjJwAYLTEcN_DQqxIZAFPVH73hq8aIIaVUSxDd1D1zVgbKHFKyAw,prmr:1&sa=X&ved=0ahUKEwjOusOJ0oDlAhWXGLkGHRHWD8UQ8wIIsAE) Terceira postagem com resolução correta: [Chocolate Lacta Bis Black 100g.](https://www.google.com/shopping/product/12110285156848846779?rlz=1C1OKWM_pt-BRBR864BR865&biw=1366&bih=625&sxsrf=ACYBGNRwyoJ2UwTVt76k1yUlQgYB9GME_g:1570124636157&q=Bis+dark&oq=Bis+dark&prds=epd:11957964521674811293,paur:ClkAsKraX3KLtX8sBMb8LoeOGdZyzBJnKYQtOQpFEPSkhib0CQW20SaZqsd0Hfqx-U9-GcCqoD3Xld1Picys3_VLHrBZYDnqjCY30NYAvH-e_b51JPoPjKRRihIZAFPVH71u5m_RSZVxRflyWawOf4Qd6pYi-w,prmr:1&sa=X&ved=0ahUKEwjNls2z0oDlAhXJHLkGHeNZAKcQ8wIIWQ) O desafio é: O cálculo do curto circuito TRIFÁSICO utilizando-se as formulações do Excel. A planilha anexa deve ser preenchida, e as fórmulas serão verificadas, se corretamente aplicadas. O passo a passo do cálculo está indicado. Que vençam os melhores, em busca dos melhores sabores. Boa sorte

O arquivo foi produzido em Excel, sequenciando os cálculos, conduzindo o aluno passo a passo à resolução do problema, com facilidade proporcional ao domínio da ferramenta. Este arquivo pode ser acessado na pasta denominada "Figura 24 Doce Desafio".

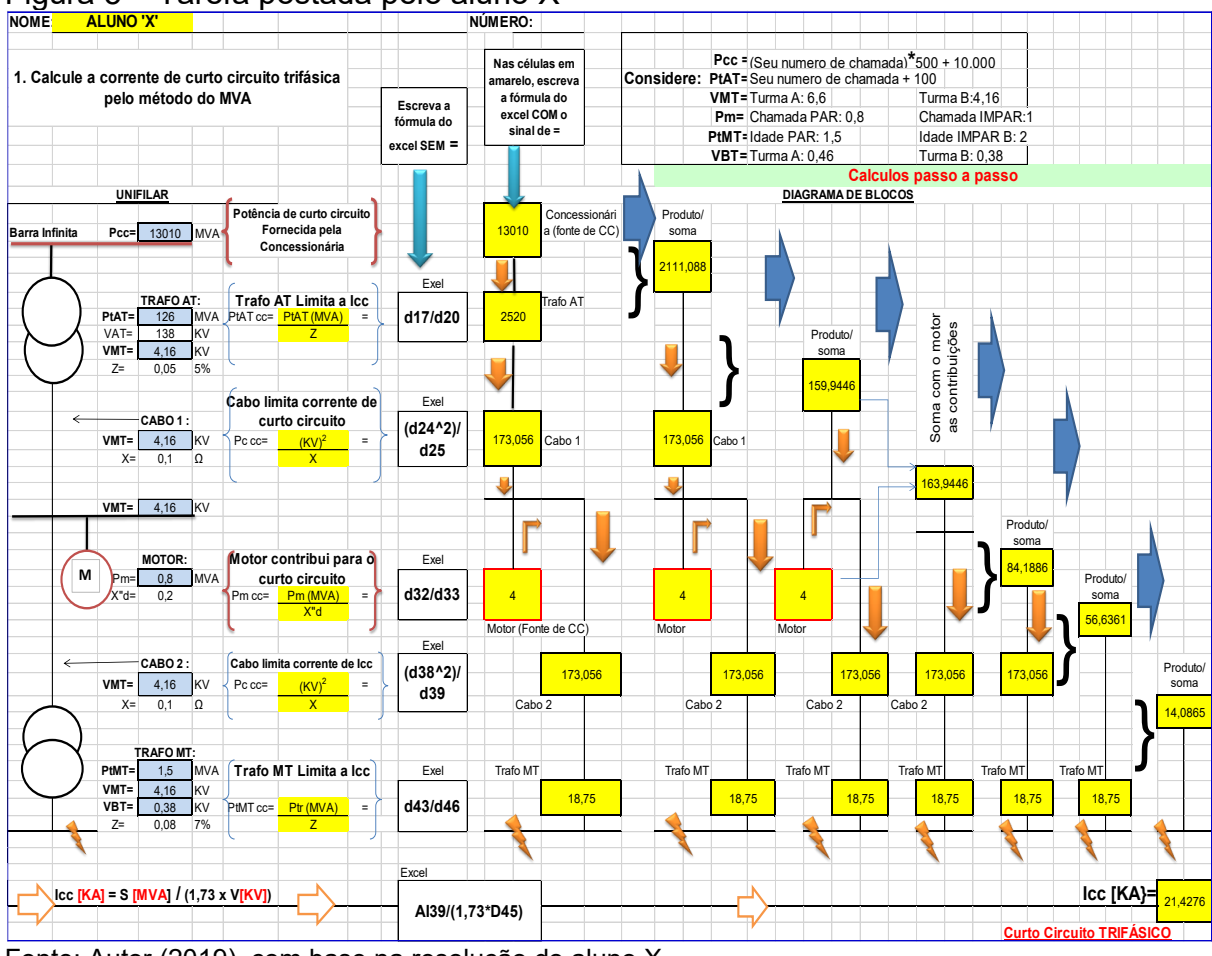

<span id="page-14-0"></span>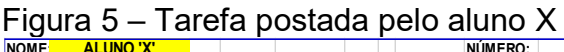

Fonte: Autor (2019), com base na resolução do aluno X.

Na página 120 da dissertação apresentamos o jogo dos sete erros, como resposta á solicitação dos alunos envolvidos na roda de conversa. O jogo elaborado no Excel, é bem simples em ser reproduzido, e solicita ao discente uma maior atenção às formulações próprias do Excel, uma atenção em relação às equações da área da elétrica e o correto sequenciamento na resolução do problema. Na constituição do jogo, tudo as regras de formulação do Excel, fórmulas e sequencia de resolução do problema foram desrespeitadas, afim de propiciar o desafio. A postagem no Moodle foi feita com a seguinte mensagem:

> Calculo do Curto trifásico – JOGO dos SETE ERROS (no mínimo). A resolução do problema, contempla erros como por exemplo: digitação errada de fórmulas, formulas do Excel inseridas de maneira incorreta, conceitos técnicos de eletrotécnica posicionados de forma inadequada, dentre outros. Será considerada uma escala de pontuação conforme o desempenho, ou

> seja, quem não postar a resposta ou faze-lo com conteúdo apenas simbólico, terá conceito 'l' (Insuficiente), aquele que apontar minimamente sete erros terá o conceito 'R' (Regular), quem chegar total de erros (não revelado), terá conceito 'B' (Bom), e quem corrigir os erros apresentando a resolução correta, terá o conceito 'MB' (Muito Bom)....

Este arquivo pode ser acessado na pasta denominada "Página 120 Jogo dos 7 erros", e tem a denominação "No mínimo\_7erros".

Na página 175 da dissertação foi citada uma postagem de vídeo no Moodle, denominada "A morte num piscar dos olhos". Na postagem foi inserido o seguinte texto:

> A cena foi filmada pelas câmeras internas da subestação. Podemos observar que um operador estava inserindo um disjuntor de média tensão num cubículo, provavelmente de 15KV. Alguma parte mecânica não fez o acoplamento de forma correta ocasionando um curto circuito na frente do operador. Atualmente este tipo de equipamento onde o operador inseria o disjuntor com a porta aberta, não é mais permitido por motivos de segurança. A cena mostra a dimensão do PERIGO.

O filme traz uma realidade pertinente aos cuidados de segurança elétrica, na manobra de equipamentos de energia. É um antigo vídeo postado no Youtube, o qual pode ser visto através do link [https://www.youtube.com/watch?v=1eEMy60Uaiw,](https://www.youtube.com/watch?v=1eEMy60Uaiw) acessado pela ultima vez em 22/07/2020. Na pasta denominada "Página 175 A morte num piscar dos olhos", pode-se encontrar o arquivo do vídeo com extensão wmv, denominado "Video\_1571487495.wmv".

A segunda parte desse curso, indicada na figura 13 e denominada: "CÁLCULO DO CURTO CIRCUITO FASE TERRA PELO MÉTODO DO MVA", foi iniciada com a postagem de um arquivo em Word denominado "Curto Fase Terra: Exemplo de Cálculo", que pode ser acessado na pasta "2 Página 174 Curto fase terra exemplo de cálculo". O arquivo recebeu o nome de " MOODLE Icc FASE TERRA MVA EXEMPLO DE CALCULO-ELT-EFEN r3.1.doc". Ao término da apropriação do conteúdo proposto, em sequencia foi sugerida a resolução das tarefas anteriores, agora incluindo-se o calculo do curto trifásico à terra. A citação desta atividade somente aparece na dissertação na página 174.

Afim de aproximar os discentes das realidades próximas, e por vezes invisíveis aos olhos não treinados, postei um vídeo produzido com celular mostrando uma subestação de Alta Tensão ao lado do Parque Vila Lobos em São Paulo. A postagem, foi denominada de "Subestação e Linha de 138KV: A importância da faixa de servidão", acompanhada do texto:

> Subestação e Linha de 138KV: A importância da faixa de servidão A subestação que aparece no vídeo fica ao lado do Parque Vila Lobos em São Paulo.

Observe que pelo angulo filmado, parece que as árvores ficam muito próximas à linha de transmissão em 138KV que alimenta uma subestação com o mesmo nível de tensão da linha. Contudo abaixo das linhas de transmissão é mantida uma faixa segregada, denominada de faixa de servidão, com o objetivo de se manter distante das fases qualquer tipo de operação não supervisionada e também o afastamento das árvores. As podas são importantes.

Acessando a pasta "2 Página 175 Vídeo SE 138KV Parque Vila Lobos SP", será possível encontrar o arquivo "Vídeo SE 138KV\_Parque Vila Lobos.mp4".

As consequências de uma fase caída sobre a terra, é um fato relativamente frequente tanto nas áreas urbanas como rurais, e os riscos devem ser alertados aos discentes. Por isso foi postado um vídeo viralizado por celulares, o qual foi apropriado e postado sob o título de "Curto fase terra: a um passo da morte". Junto ao acesso do vídeo, foi postado o seguinte texto:

> Pode-se verificar um cabo de média tensão caído no chão e cruzando uma estrada de terra. Ligado, ele potencializa todo o seu entorno podendo levar a morte não somente o que o tocar, mas todo aquele que se aproxima. Observe na ilustração que os potenciais se distribuem para todas as direções e para baixo da terra também. Na coloração, quanto mais vermelho, maior é o potencial e quanto mais azul, menor o potencial. A tensão no solo devido ao contato com a terra, vai decaindo quanto mais se afasta do cabo. Contudo uma pessoa (ou animal) caminhando pode pisar em dois pontos de potenciais diferentes, e com isso se acidentar.

Acessando a pasta "2 Página 175 Vídeo Curto Fase Terra A um passo da morte", será possível encontrar o arquivo "Video\_1571489913.wmv".

Como a plataforma Moodle, para os serviços contratados não suportavam elevado armazenamento, as videoaulas produzidas sobre o cálculo de curto circuito e parida de motores, foram postadas no Google Drive com maior disponibilidade de armazenamento. A plataforma complementar e seu conteúdo foi informado aos alunos, conforme segue.

> Refere-se ao atendimento da solicitação de uma aula sobre cálculo de curto contemplando as contribuições da concessionaria e de dois motores, um de MT e outro de BT, semelhante ao jogo dos sete erros.

> Com isso, vocês poderão assistir quando quiserem e as vezes que acharem necessárias. Dúvidas que ainda persistam, favor me contatar.

> Este cálculo somente contém o dimensionamento do curto trifásico. O cálculo do curto fase terra deverá ser desenvolvido pelos alunos como complemento.

> [https://drive.google.com/drive/folders/16rmg\\_2UottB3wODigwNHsBgiHdVxw](https://drive.google.com/drive/folders/16rmg_2UottB3wODigwNHsBgiHdVxw6qD?usp=sharing) [6qD?usp=sharing](https://drive.google.com/drive/folders/16rmg_2UottB3wODigwNHsBgiHdVxw6qD?usp=sharing)

As postagens que aparecem na dissertação conforme figura 31, e pode ser acessada na pasta "8 Figura 31 Acesso às videoaulas postadas no Google Drive" e intitulados: "Calculo CC parte 1 Introducao .webm" , "Calculo CC parte 2 MT.webm" e "Calculo CC parte 3 BT.webm"

Figura 6 – Acesso às videoaulas postadas no Google Drive

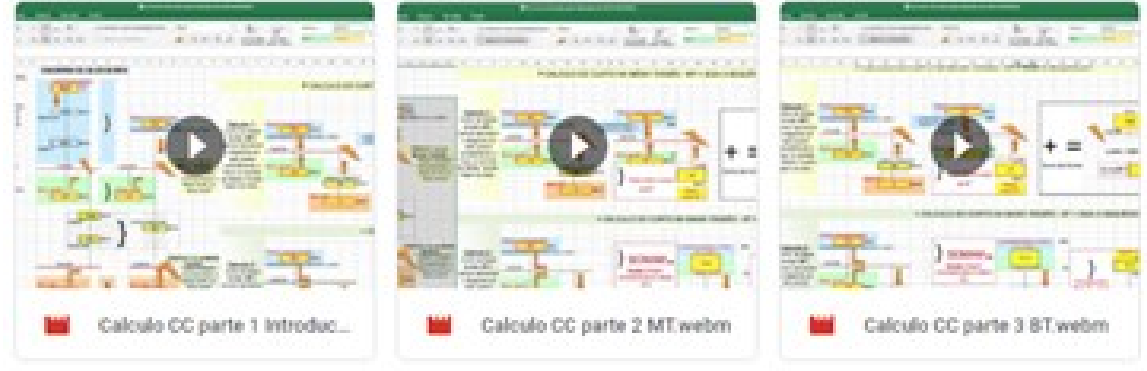

Fonte: Autor (2019).

A terceira parte desse curso, indicada na figura 13 e denominada: "DIMENSIONAMENTO DE TRANSFORMADOR EM BASE DO MÉTODO DO MVA", foi revisada para "QUEDA DE TENSÃO NA PARTIDA DE MOTORES: MÉTODO DO MVA" e iniciada com a postagem denominada "Cálculo da queda de tensão na partida de motores: Método MVA", arquivo em Word aninhado ao texto:

> Neste tópico apresentamos um método simplificado para o cálculo da queda de tensão quando da partida de um Motor de Indução Trifásico - MIT. Esta forma de cálculo simplificado, se utiliza do método do MVA.

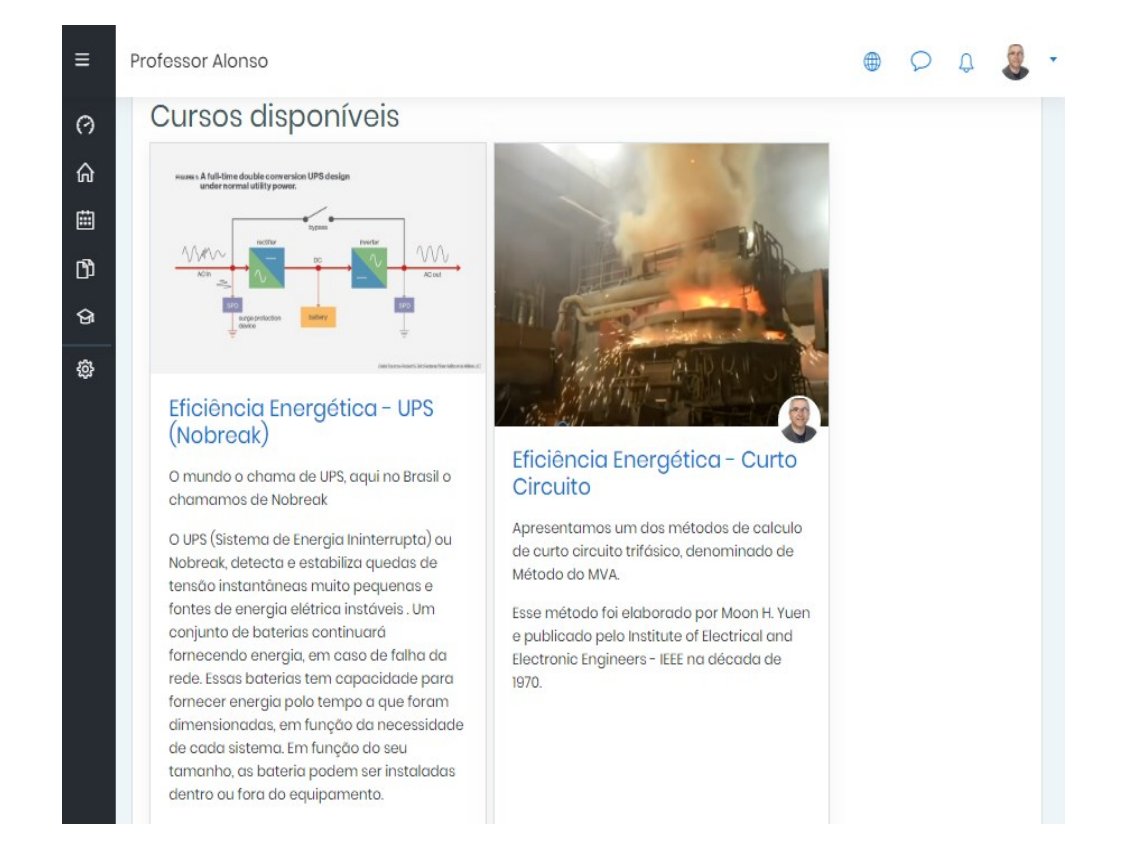

O tema que aparece na página 136 da dissertação, pode ser acessado na pasta "2 Página 136 Queda de Tensão na Partida de Motores Método do MVA", onde esta o arquivo "MOODLE\_Queda de tensão partida de motores.doc".

Na página 132, aparece a referencia à segunda postagem no formato de podcast, desta vez intitulado: "Cálculo da queda de tensão na partida de motores: Método MVA". Junto à postagem uma mensagem: "Ouça o podcast sobre o Cálculo da queda de tensão na partida de motores: Método MVA. Mande as suas dúvidas ao professor via Moodle.".

Esse material esta disposto na pasta "3 Página 132 Podcast Calculo da queda de tensão na partida de motores Método MVA". No seu conteúdo encontra-se o arquivo "EfEn\_Queda tensao partida de motor MVA.mp3".

#### **b. Eficiência Energética - UPS (Nobreak)**

Um novo curso foi postado no Moodle cuja a abordagem foi o dimensionamento e a escolha de *No-Breaks* (UPS), assim como o dimensionamento das baterias associadas a esses equipamentos. Essa nova abertura foi contemplada na figura 32 da dissertação.

Figura 32 – Novo curso postado: *nobreak* Fonte: Autor (2019).

A estrutura do novo curso contemplava três partes:

- CONCEITOS BÁSICOS
- DIMENSIONAMENTO NOBREAK
- DIMENSIONAMENTO DE BATERIAS

Como parte integrante do tópico "CONCEITOS BÁSICOS" foi inserido material introdutório denominado "Fonte de alimentação ininterrupta (UPS)/ Nobreak". Trata-se de um texto em Word onde se pretende introduzir o estudante na temática, apresentando as distintas configurações do equipamento. Aninhado ao arquivo foi informada a fonte dos dados e chamada:

> Fonte de alimentação ininterrupta (UPS)/ Nobreak, baseado em: https://searchdatacenter.techtarget.com/definition/uninterruptible-powersupply

Uma fonte de alimentação ininterrupta (UPS) é um dispositivo que permite que um sistema elétrico continue funcionando por pelo menos um curto período de tempo quando a fonte de energia primária é perdida. Leia o texto completo.

O arquivo pode ser acessado em "4 Fonte de alimentação ininterrupta (UPS)/ Nobreak".

#### DIMENSIONAMENTO NOBREAK

Nesta parte, depois da apresentação do que seria um No break, procurei exercitá-los em acessar e consultar sites de fabricantes deste equipamento com o intuito de fazer breves dimensionamentos para aplicações simples.

Introduzi a atividade com um vídeo em português do fabricante multinacional APC, denominado: "APC by Schneider Electric: Como dimensionar um Nobreak", acessado em 27/07/2020, através do link: [https://www.youtube.com/watch?v=I\\_Z4cPXRrXA&t=1438s](https://www.youtube.com/watch?v=I_Z4cPXRrXA&t=1438s)

A proposta foi postada da seguinte forma:

Como dimensionar um Nobreak

Vídeo produzido pela APC by Schneider Electric: Como dimensionar um Nobreak. Este dimensionamento é básico, porém bem útil, mais aplicado a Nobreaks de pequeno porte.

Afim de aproximá-los da realidade mais cotidiana na seleção de equipamentos padronizados, e exercitá-los em acessar e consultar sites de fabricantes deste equipamento, propus o dimensionamento de equipamentos. Na dissertação, a página suporte ao dimensionamento esta reproduzida na figura 33.

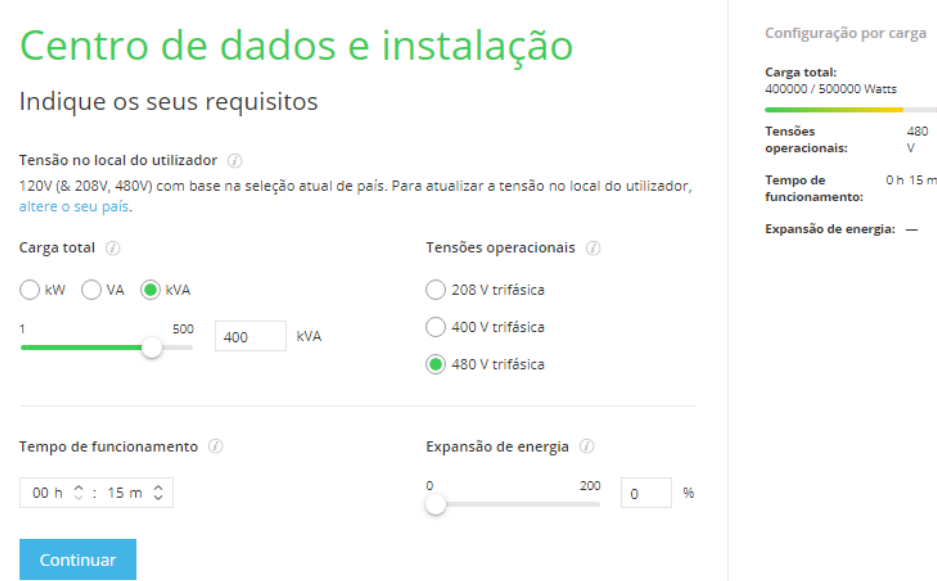

#### Figura 7 Site de fabricante com ferramenta de dimensionamento

Fonte: Capturado pelo Autor (2019).

A postagem no Moodle foi acompanhada pelo seguinte texto:

Calcule um Nobreak trifásico de médio porte Calcule um Nobreak trifásico para um Centro de dados Considere a tensão de 208 V trifásica, uma carga de 30KVA, por 15 min. Verifique os resultados possíveis que este fabricante propõe.

O acesso foi mais uma vez testado em 27/07/2020, feito por via do link: [https://www.apc.com/shop/br/pt/tools/ups\\_selector](https://www.apc.com/shop/br/pt/tools/ups_selector)

Um novo exercício foi postado, considerando desta vez um equipamento de grande porte, conforme proposto no descritivo aninhado novamente ao link do fabricante.

Calcule um Nobreak trifásico de grande porte

Calcule um Nobreak trifásico de grande porte, considerando uma tensão de 480V, potencia de 400KVA e autonomia de 20 min. Observe que as baterias serão instaladas em um painel à parte.

Faltava ainda o dimensionamento do No Break, com vistas a uma pequena fabrica onde as distintas áreas com suas respectivas necessidades antes teriam que ser classificadas para depois promover o dimensionamento do equipamento.

Com o título de "Dimensionamento de Nobreaks para uma Fábrica", essa postagem feita como tarefa, e postada em 18 de novembro de 2019, foi produzida em Excel afim de facilitar os cálculos por parte dos alunos e exercitar mais o seu uso. A postagem foi acompanhada pelo texto:

> Dimensionamento de Nobreaks para uma Fábrica Dimensione os Nobreaks conforme as características das cargas (Toff, autonomia, potencia, tensão etc...), considere para este caso as demandas praticamente constantes. O 'Toff' significa o tempo que a carga admite ficar desligada; lembre-se que existem equipamentos com tempo de chaveamento e equipamentos sem o tempo de chaveamento e isso deverá ser considerado em sua análise, pois os preços são diferentes. Entre no site de um fabricante e escolha o equipamento, definindo suas características e Baterias. Este tema será objeto de avaliação.

O material pode ser acessado na pasta "5 Página 169 Dimensionamento de Nobreaks para uma Fábrica", cujo arquivo está denominado como "No break".

DIMENSIONAMENTO DE BATERIAS, seria a parte de entendimento mais difícil para os discentes, e isso foi observado na prova final, onde muitos poucos conseguiram resposta satisfatória.

Uma das baterias que importa o conhecimento dos alunos é a Bateria denominada de estacionária. Contudo seria necessário explicar o que seria, desta forma o primeiro titulo postado foi: "O que é Bateria Estacionária?". Trata-se de um arquivo em Excel, onde as bases teóricas que a diferenciam de outras baterias utilizadas em especial na indústria automotiva são explanadas. O arquivo esta disponível em "6 O que é Bateria Estacionária?". O material não foi reportado na dissertação.

Bateria Selada VRLA (Valve Regulated Lead Acid). Trata-se de um Arquivo em Word explanando sobre a bateria estacionária denominada VRLA, uma das mais utilizadas no ambiente industrial. O conteúdo pode ser acessado na pasta e foi citado na página 175 da dissertação.

A proximidade de uma realidade, em especial aquele referente aos aspectos de manutenção de equipamentos, é importante na formação dos alunos afim de lhes inculcar o zelo pelos ativos das empresas e a importância da disponibilidade deles. Assim foi postado um arquivo em Word que abordava este tema, denominado "5 Dicas para aumentar a vida útil da bateria", material acessível na pasta" e acessível na pasta "6 Página 175 5 Dicas para aumentar a vida útil da bateria". O tema foi apontado na página 175 da dissertação.

Havia a necessidade de apresentar o "Dimensionamento da capacidade da bateria". Este material pode ser acessado em "6 Página 175 Dimensionamento da capacidade da bateria". Encontraremos um arquivo em pdf denominado "DIMENSIONAMENTO DE BATERIAS", cujo Autor Paulo Eduardo Mota Pellegrino expõe o dimensionamento de uma bateria industrial.

A dificuldade dos alunos em dimensionar as baterias, motivou a elaboração deste arquivo em Excel, denominado "Dimensionamento Capacidade da Bateria Passo a Passo". Foi elaborado em Excel, decorrente da necessidade de se efetuar produto de matrizes. Desta forma procurei disponibilizar no Excel esta formulação de forma a tornar os cálculos mais acessível. Na pasta "6 Página 175 Dimensionamento Capacidade da Bateria Passo a Passo" pode ser encontrado o arquivo, que foi citado na página 175 da dissertação. O material foi postando no Moodle:

> Dimensionamento de bateria com carga variável Segue anexo o dimensionamento de bateria com carga variável, através da resolução do produto de matrizes de forma manual e através do Excel. Na resolução por via do Excel são apresentadas várias fórmulas da ferramenta que uma vez do conhecimento do técnico, colaboram grandemente na rápida resolução dos problemas. Vale a pena conhecer.

Outras postagens foram feitas no Moodle, e adicionadas como cursos, a saber "DICAS INTERESSANTES PARA UMA PROVA" e "RECUPERAÇÃO MASTER", porém seu conteúdo é similar ao já postado, assim seguiremos agora com as postagens efetuadas via Whatsapp, que constituíram a base do *microlearning*, e jocosamente de nanopostagens, como se pode verificar na figura 34 da dissertação. A gravação pose ser acessada na pasta "7 Figura 34 Nanopostagens Whatsapp", onde o arquivo em MP4 foi intitulado: "Aula no Metro.mp4".

<span id="page-23-0"></span>Figura 8 – *Print screen* da tela de informe sobre as nanopostagens

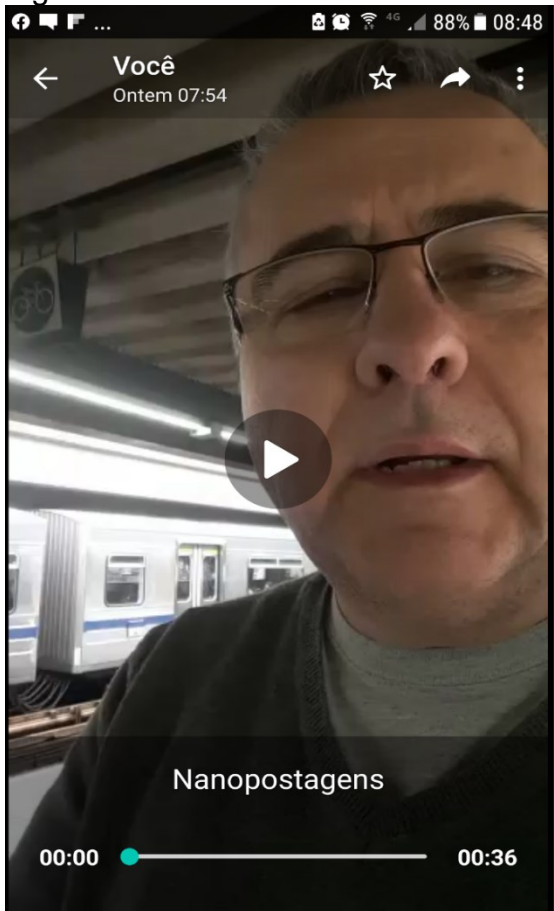

Fonte: Autor (2019).

Na figura 35 podemos verificar uma postagem feita via Whatsapp denominada "Conhecimento Salva Vidas...", seu conteúdo esta acessível na pasta "7 Figura 35 Conhecimento Salva Vidas Whatsapp", em arquivo MP4 gravado com aparelho celular, foi intitulado: "TC circuito aberto.mp4".

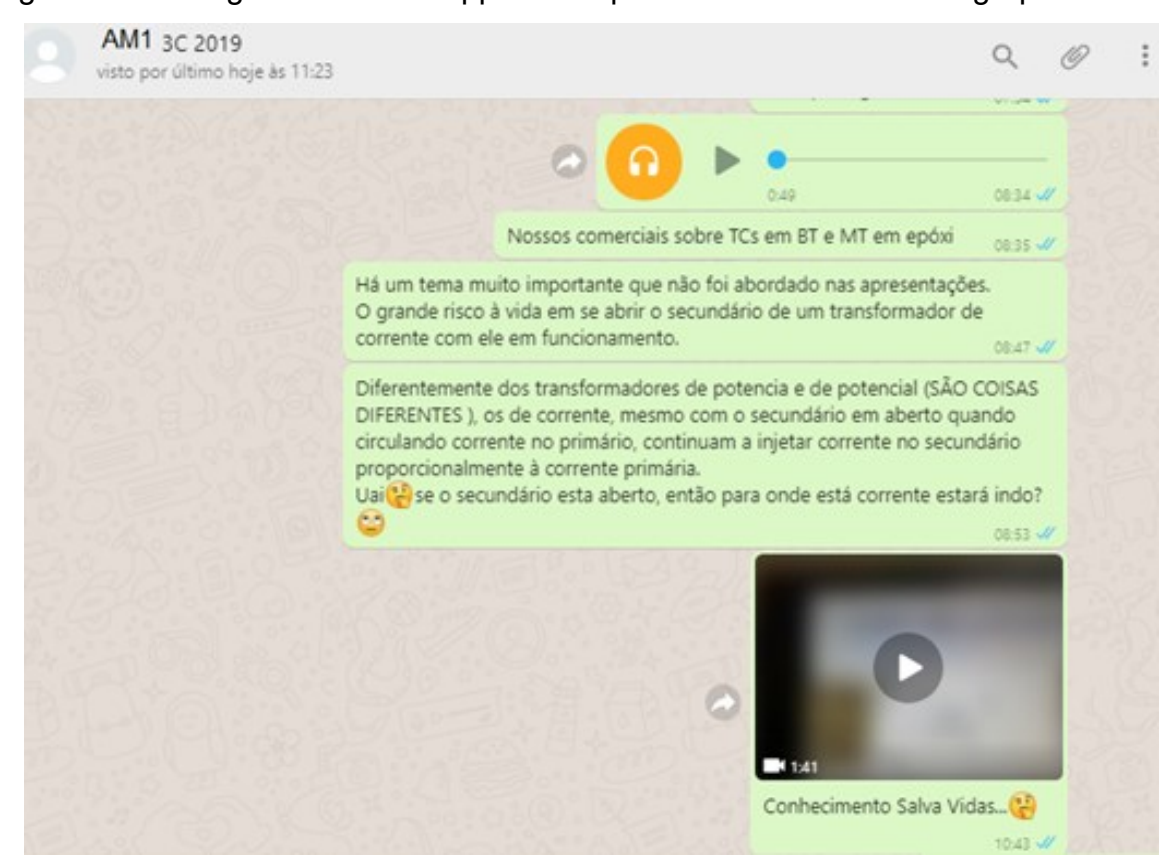

<span id="page-24-0"></span>Figura 9 – Postagens no WhatsApp de complemento ao trabalho em grupo do 3C

Fonte: Autor (2019).

Em 27/11, postei um áudio em forma de poema alterando a letra da música De Frente Pro Crime, de João Bosco. As alterações na letra da música deveriam alertar aos estudantes para o risco de morte ao se deixar o secundário de um transformador de corrente em aberto. Iniciou assim:

> Um poema. Lá 'tá' o corpo estendido no chão, Ao invés de uma prece uma praga de alguém, Ao invés de curto-circuitar o secundário... deixou em aberto, Lá 'tá' o corpo estendido no chão, Ao invés de uma prece uma praga de alguém, A corrente continua a circular pela resistência interna, Lá 'tá' o corpo estendido no chão, Ao invés de uma prece uma praga de alguém, Com o circuito aberto, a corrente elétrica circulou pela resistência elevadíssima... (...)

A postagem da microvideoaula produzida foi denominada "O maluco da serra elétrica passou por aqui v<sup>3</sup>, pode ser acessada através do arquivo "7 Figura 38 O Maluco da serra Elétrica Passou por aqui...Whatsapp", e que contem a filmagem feita através de aparelho celular e postada via WhatsApp. O arquivo em MP4 é intitulado "TC de MT cortado.mp4"

<span id="page-25-0"></span>Figura 10 – Imagem de videoaula postada no WhatsApp

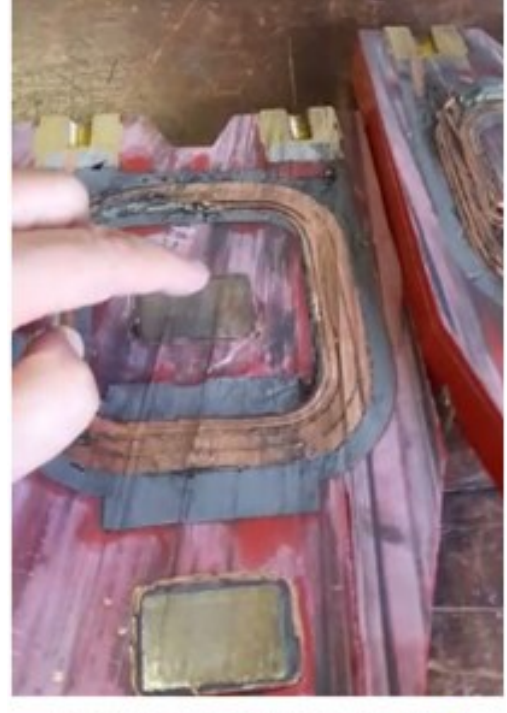

O maluco da Serra elétrica passou aqui Fonte: Autor (2019).

Replicar o áudio citado do página 151 e postagem conforme figura 39da dissertação, propiciou momentos de "kkkk" por parte de alguns alunos e apreensão por parte de outros. Pode ser ouvido acessando a pasta "7 Figura 39 Professor quase de férias 20 Whatsapp", gravação original em MP3, com o título de "AUD-20191127-WA0006.mp3"

<span id="page-26-0"></span>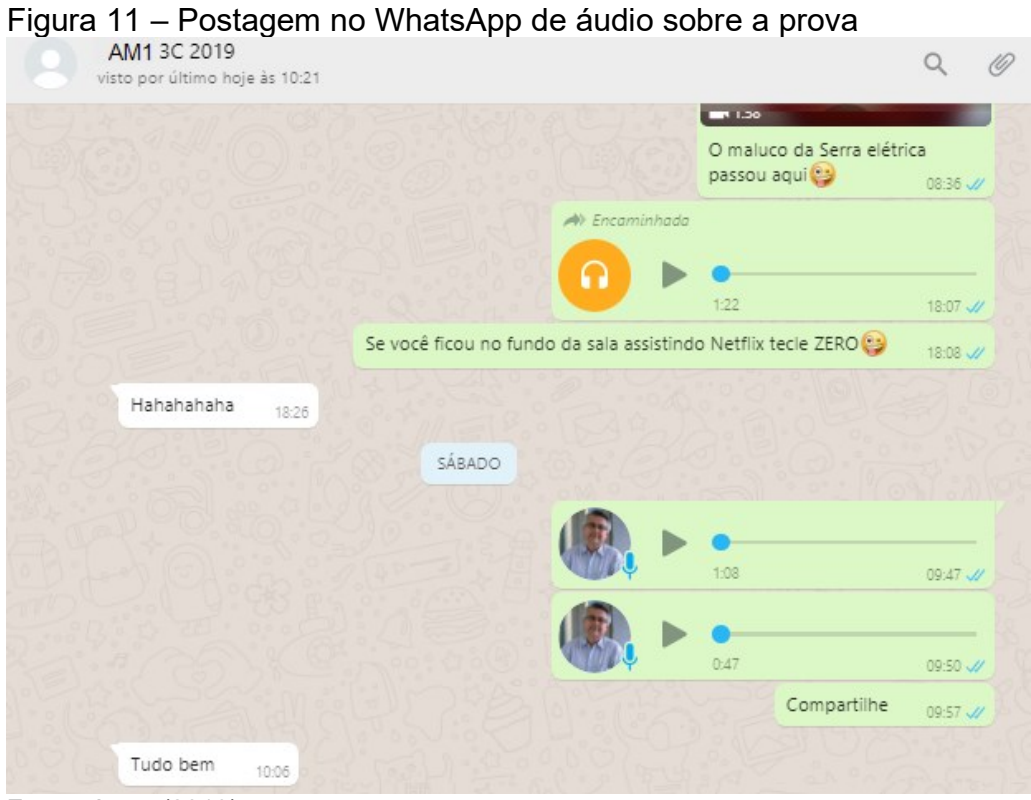

Fonte: Autor (2019).

Desta forma entendemos que os produtos relativos à dissertação, ficam devidamente representados.